# Initiation à la programmation en Python

#### Damien Vergnaud

École Normale Supérieure

16 mars 2011

<span id="page-0-0"></span> $299$ 

#### Table des matières

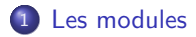

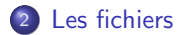

 $299$ 

メロト メタト メミト メミト

### Modules

- On peut ranger les définitions de fonctions se rapportant à une même application au sein d'un script commun baptisé module.
- Un module est sauvegardé sous forme d'un fichier dont le nom a la forme <nom du module>.py.
- Pour utiliser un module, il faut se servir de l'instruction import <nom du module>.
- L'exécution de cette instruction consiste à exécuter le script définissant le module (ce script peut contenir des instructions autres que des définitions de fonctions).
- **•** Pour importer un module, Python a besoin de connaître le chemin qui permet d'accéder au fichier correspondant. Ce chemin doit apparaître dans la liste des chemins possibles stockés dans la variable path du module sys.

<span id="page-2-0"></span> $\Omega$ 

イロメ イ部メ イミメ イモメ

# Modules - Première méthode d'importation

```
>>> import random
>>> random.randint(0,10)
9
```
Regardons de plus près cet exemple :

- L'instruction import vous permet d'importer toutes les fonctions du module random
- Ensuite, nous utilisons la fonction (ou méthode) randint(a,b) du module random; attention cette fonction renvoie un nombre entier aléatoirement entre a inclus et b inclus.

 $\Omega$ 

 $\left\{ \begin{array}{ccc} 1 & 0 & 0 \\ 0 & 1 & 0 \end{array} \right\}$  ,  $\left\{ \begin{array}{ccc} 0 & 0 & 0 \\ 0 & 0 & 0 \end{array} \right\}$ 

# Modules - Deuxième méthode d'importation

Pour disposer d'une fonction du module:

Syntaxe

from [module] import [fonction]

Pour disposer de toutes les fonctions d'un module:

```
Syntaxe
from [module] import *
```

```
from math import *
racine = sqrt(49)angle = pi/6print sin(angle)
```
 $\Omega$ 

### Modules courants

- $\bullet$  math : fonctions et constantes mathématiques de base (sin, cos, exp, pi...).
- $\bullet$  sys : passage d'arguments, gestion de l'entrée/sortie standard etc...
- o os : dialogue avec le système d'exploitation.
- **·** random : génération de nombres aléatoires.
- time : permet d'accéder aux fonctions gérant le temps.
- calendar : fonctions de calendrier.
- urllib : permet de récupérer des données sur internet depuis python.
- $\bullet$  Tkinter : interface python avec Tk (permet de créer des objets graphiques; nécessite d'installer Tk).
- re : gestion des expressions régulières.
- **•** pickle : écriture et lecture de structures python (comme les dictionnaires par exemple).

 $\bullet$  ...

 $\Omega$ 

メロメ メ御き メミメ メミメ

Obtenir de l'aide sur les modules importés

- Pour obtenir de l'aide sur un module rien de plus simple, il suffit d'invoquer la commande help :
- >>> import random >>> help(random)
	- Il est aussi possible d'invoquer de l'aide sur une fonction particulière d'un module en la précisant de la manière suivante :

>>> help(random.randint)

 $\Omega$ 

# Utilisation de fichiers

- Il est important de dissocier les données des programmes qui les utilisent en rangeant ces données dans des fichiers séparés.
- Le module os contient des fonctions qui permettent de localiser les fichiers :
	- o getcwd(): Retourne le chemin du répertoire courant

chdir(<ch>): Change le répertoire courant qui prend la valeur donnée par la chaîne de caractères <ch>

path.isfile(<ch>): Retourne un booléen qui indique s'il existe un fichier dont le chemin est la chaîne de caractères <ch>

path.isdir(<ch>): Retourne un booléen qui indique s'il existe un répertoire dont le chemin est la chaîne de caractères <ch>

```
>>> from os import chdir
>>> chdir("/home/exercices")
```
<span id="page-7-0"></span> $\Omega$ 

メロト メ御 トメ ヨ トメ ヨト

# Les deux formes d'importation

```
>>>>>> import os
>>> rep_cour = os.getcwd()
>>> print rep_cour
```

```
>>> from os import getcwd
>>> rep_cour = getcwd()
>>> print rep_cour
```
 $\Omega$ 

メロト メ御 トメ ヨ トメ ヨト

### Utilisation de fichiers

- **Pour utiliser un fichier identifié par le chemin ch dans un programme Python.** il faut commencer par l'ouvrir par l'appel de fonction open(<ch>, [<mode>] ) qui retourne un objet de type file.
- Le paramètre facultatif <mode> indique le mode d'ouverture du fichier :
	- $\bullet$  r : mode lecture (le fichier doit exister préalablement)
	- w : mode écriture (si le fichier existe, les données sont écrasées, sinon le fichier est créé)
	- a : mode ajout (si le fichier existe, les données écrites vont l'être après celles existantes, sinon le fichier est créé)
- Si le mode est omis, le mode par défaut est r.

 $\Omega$ 

メロメ メ御き メミメ メミメ

### Utilisation de fichiers

- un objet de type file est associé à des attributs et des méthodes. En voici quelques-unes :
	- $\bullet$  read( $\lceil \langle n \rangle \rceil$ ) : Retourne la chaîne des  $\langle n \rangle$  caractères restants.
	- write(<ch>) : Ecrit la chaîne de caractères <ch>.
	- close() : Ferme le fichier quand il est fini d'être utilisé.
	- $\bullet$  seek( $\langle n \rangle$ ) : Choisit le caractère  $\langle n \rangle$  comme position courante du fichier.
	- tell(): Retourne le caractère en position courante.

 $QQ$ 

 $\left\{ \begin{array}{ccc} 1 & 0 & 0 \\ 0 & 1 & 0 \end{array} \right.$ 

· Créez un fichier dans un éditeur de texte que vous sauverez dans votre répertoire avec le nom 'exemple.txt', par exemple :

```
Ceci est la premiere ligne
Ceci est la deuxieme ligne
Ceci est la troisieme ligne
Ceci est la quatrieme et derniere ligne
```

```
>>> filin = open('exemple.txt','r')
>>> filin
<open file 'exemple.txt', mode 'r' at 0x40155b20>
>>> filin.readlines()
['Ceci est la premiere ligne\n', 'Ceci est la deuxieme ligne\n',
'Ceci est la troisieme ligne\n',
'Ceci est la quatrieme et derniere ligne\n']
>>> filin.close()
>>> filin
<closed file 'exemple.txt', mode 'r' at 0x40155b20>
```
 $QQ$ 

メロト メ御 トメ ヨ トメ ヨト

Ceci est la premiere ligne Ceci est la deuxieme ligne Ceci est la troisieme ligne Ceci est la quatrieme et derniere ligne

```
>>> filin = open('exemple.txt','r')
>>> lignes = filin.readlines()
>>> for i in lignes:
... print i
...
Ceci est la premiere ligne
Ceci est la deuxieme ligne
Ceci est la troisieme ligne
Ceci est la quatrieme et derniere ligne
>>> filin.close()
```
 $QQ$ 

メロト メ都 トメ 差 トメ 差

Ceci est la premiere ligne Ceci est la deuxieme ligne Ceci est la troisieme ligne Ceci est la quatrieme et derniere ligne

```
>>> filin = open("exemple.txt","r")
>>> filin.read()
'Ceci est la premiere ligne\nCeci est la deuxieme ligne\nCeci est la troisi
>>> filin.close()
```
 $QQ$ 

Ceci est la premiere ligne Ceci est la deuxieme ligne Ceci est la troisieme ligne Ceci est la quatrieme et derniere ligne

```
>>> filin = open("exemple.txt","r")
>>> filin.tell()
0L
>>> filin.readline()
'Ceci est la premiere ligne\n'
>>> filin.tell()
27L
\gg filin seek(0)\gg filin.tell()0L
>>> filin.readline()
'Ceci est la premiere ligne\n'
>>> filin.close()
```
 $QQ$ 

イロト イ御 トメ ミトメ 毛

```
>>> animaux = ['girafe', 'hippopotame', 'singe', 'dahu' , 'ornithorynque']
>>> filout = open('exemple2.txt','w')
>>> for i in animaux:
... filout.write(i)
...
>>> filout.close()
>>>
$ more exemple2.txt
girafehippopotamesingedahuornithorynque
$
```
<span id="page-15-0"></span> $299$